**JNP Timer For Desktops And Laptops Crack (LifeTime) Activation Code**

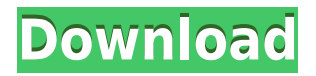

## **JNP Timer For Desktops And Laptops Crack Torrent (Activation Code)**

• • • • • • • • • • • • JNP Timer for Desktops and Laptops is a simple tool with just two options: \* Set timer for 25 minutes or 1 hour \* Set timer to start automatically after a certain time interval, or be enabled every time you start your computer How JNP Timer Works: JNP Timer for Desktops and Laptops is a simple timer application based on the Pomodoro Technique. In short, the Pomodoro Technique is an Italian time management technique to achieve optimal productivity. A Pomodoro is 25 minutes of uninterrupted work, after which a five minute break is taken. To create a Pomodoro you start with a 'Pomodoro' which has a countdown timer on it, which starts ticking after the chosen time. If you work for 25 minutes continuously and then stop for 5 minutes, you have a 50-minute session, a 'Pomodoro'. If you have two Pomodoros in a day, you have a 'Pomodoro'. The Pomodoro Technique was developed by Francesco Cirillo in the late 1980s, in Italy. He called it 'an aid to inner peace'. To do it properly, Francesco Cirillo advises you to set a timer for a 25-minute work session and then take a five minute break. The Pomodoro Technique was initially used to manage students in a college, but soon spread to other workplaces. I will try to explain a Pomodoro in simple words: In a Pomodoro Technique, you are taught to focus on only one task for 25 minutes (or any time period as you set your Pomodoro). You are provided a reminder, be it in-task or in-app, once the time is up. It could be a beep sound, or it could be a white flash at the end of a countdown timer. After 25 minutes, you have a five minute break and repeat the process. After 2-4 Pomodoros, you will see improvement in your productivity. JNP Timer for Desktops and Laptops comes with a basic Pomodoro schedule, so that you can familiarize yourself with it. In JNP Timer for Desktops and Laptops, you can customize your Pom

#### **JNP Timer For Desktops And Laptops Incl Product Key For Windows**

\* Task Length: Set the timing time limit in minutes (0 to 99) \* Time Limit: Reset task timer for time limit. You may set multiple time limit for one task. \* Reset for other tasks: You may set multiple time limit for one task. \* Rest: Stop time, put time to sleep for your task. \* Task menu: You can see your tasks in the menu. \* Alarm: Set time alarm for each task, you can set multiple time alarm for one task. \* Quit timer: Close task timer. \* Log: Export timer log for read in text file or export to excel for your analysis. \* Import log: Import data from text file or excel for review. \* Task name: Import a name for task for read in menu. \* Import name: Import name from a directory for import. \* Start from menu: You can start the task menu from Task menu and your task from Start menu. \* Export to menu: You can export to your tasks menu for review. \* Alarm record: Export alarm log for review. \* Export Alarm Log: Export alarm log for log. \* Import and Export Log: Import and export log for re-use. \* Time zone: Set your time zone of system to get time zone time. \* Choose time zone: Choose the time zone of your system. \* Start time: Set your start time. You can set your start time of your current log. \* End time: Set your end time. You can set your end time of your current log. \* Use date and time: Use start time and end time. You can use data and time from current time or set it at time before or after now. \* Asst tasks: Set task list for your task (for example: setting Task List to drink water when you drink water and setting a task list for running or walking). \*

Workflows: Set workflows for your task. You can put workflow on or off for each task. \* Import workflow: Import workflow from a directory for import. \* Import workflow: Import workflow from text file for import. \* Workflow menu: You can check your workflows in the menu. \* Alarm log: Export alarm log for review. \* Export Alarm Log: Export alarm log for log. \* Import and Export Log: Import and export log for re-use. \* Auto reload: Loads 2edc1e01e8

### **JNP Timer For Desktops And Laptops Free Download [2022-Latest]**

JNP Timer for Desktops and Laptops is designed to be used by both individuals and groups of students. JNP Timer for Desktops and Laptops includes: Multiple Timers (2 min, 5 min, 10 min, 20 min and a half hour one) Multiple tasks (Writing a Blog Entry, Reviewing a Presentation, Writing a Book Review, Editing a PDF, Studying for a test,...) Simple Setup Useful Features: Create different groups (preferably by repeating a task) Work with group timers: pause or reschedule Set recurring timers (daily, weekly, monthly, yearly) Use multiple timers Switch between groups Different views: List, Histogram, Calendar and Overview Add notes to tasks Use widgets (icon and text) and applet Full screen timer Awesome Sound (You choose the type of sound) Hours and Minutes display Display speed and time left A lot of cool options JNP Timer for Desktops and Laptops User Manual Download System Requirements: Windows 7, 8 or 10 .Net Framework 4.5 Install and run For most of our users, using the JNP Timer will be very easy. Just download the ZIP archive and run it. The program will install in the Program Files\JNP Timer directory. For JNP Timer Portable Users, just drag the JNP Timer folder to your USB Drive and restart your computer. How to install: 1) Unzip the JNP Timer archive on your desktop 2) Click the Start > Run button, type "compmgmt.msc" and click OK. 3) In the MMC console, find the module called JNP Timer. Install the software. 4) When the installation finishes, click the JNP Timer icon on your desktop to start using the JNP Timer. How to uninstall: 1) Remove the JNP Timer software from the Programs and Features (Windows Control Panel > Programs and Features) JNP Timer is an efficient and well-known tool to manage and manage work, study, play and rest. If you want to manage your time in a smarter way, use JNP Timer. In

<https://techplanet.today/post/iskysoft-video-converter-keygen-451-top> <https://techplanet.today/post/sangeetha-bala-padam-book-portable-full> <https://joyme.io/lincladestfu> <https://reallygoodemails.com/vithektiozu> <https://techplanet.today/post/artcam-2018-download-hot-full-version-torrent> <https://techplanet.today/post/rbi-baseball-15-cd-key-1> <https://techplanet.today/post/leap-office-ism-malayalam-full-version35-work> [https://techplanet.today/post/patched-utocad-2018-x64-64bit-product-key-and-xforce-ke](https://techplanet.today/post/patched-utocad-2018-x64-64bit-product-key-and-xforce-keygen-extra-quality) [ygen-extra-quality](https://techplanet.today/post/patched-utocad-2018-x64-64bit-product-key-and-xforce-keygen-extra-quality)

**What's New in the?**

# **System Requirements:**

OS: Windows 10 (64bit) Windows 10 (64bit) CPU: Intel Core i5 2100 (2.5GHz) or AMD equivalent Intel Core i5 2100 (2.5GHz) or AMD equivalent RAM: 4GB 4GB GPU: NVIDIA GeForce GTX 1050 or AMD equivalent NVIDIA GeForce GTX 1050 or AMD equivalent HDD: 15 GB available space 15 GB available space Video: 1920x1080 (Full HD) 1920x1080 (Full HD) DirectX: Version 11 Version

#### Related links:

<https://mac.com.hk/advert/jbarcode-crack-license-code-keygen-mac-win/> <http://rootwordsmusic.com/wp-content/uploads/2022/12/pamham.pdf> <https://ryansellsflorida.com/2022/12/12/smart-pix-manager-5-0-5-crack-win-mac-2022/> <https://superyacht.me/advert/ip-seizer-crack-registration-code-win-mac/> <https://www.corsisj2000.it/ambient-keys-crack-win-mac-2022/> <https://bskworld.com/wp-content/uploads/2022/12/tryskarn.pdf> [https://seoburgos.com/wp-content/uploads/2022/12/Holy-Quran-Crack-Free-Registration](https://seoburgos.com/wp-content/uploads/2022/12/Holy-Quran-Crack-Free-Registration-Code-2022.pdf) [-Code-2022.pdf](https://seoburgos.com/wp-content/uploads/2022/12/Holy-Quran-Crack-Free-Registration-Code-2022.pdf) <https://hexol.com/wp-content/uploads/2022/12/dombar.pdf> <https://katrinsteck.de/wp-content/uploads/Wing-Helper.pdf> <https://wbt.link/half-wave-plate-program-crack/>